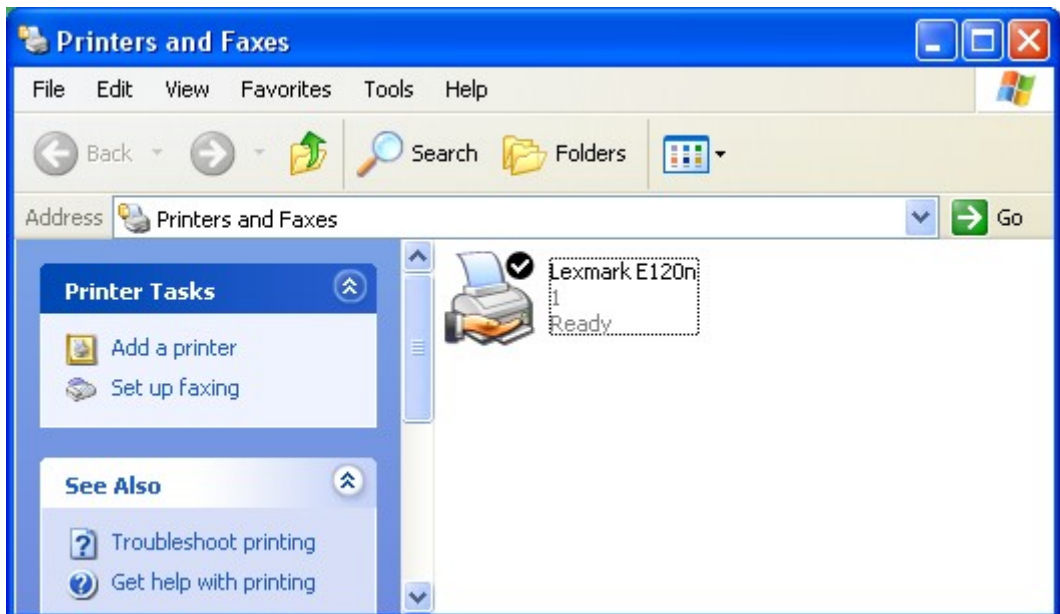

Lexmark 120n ->configure Port ->Properties gir:

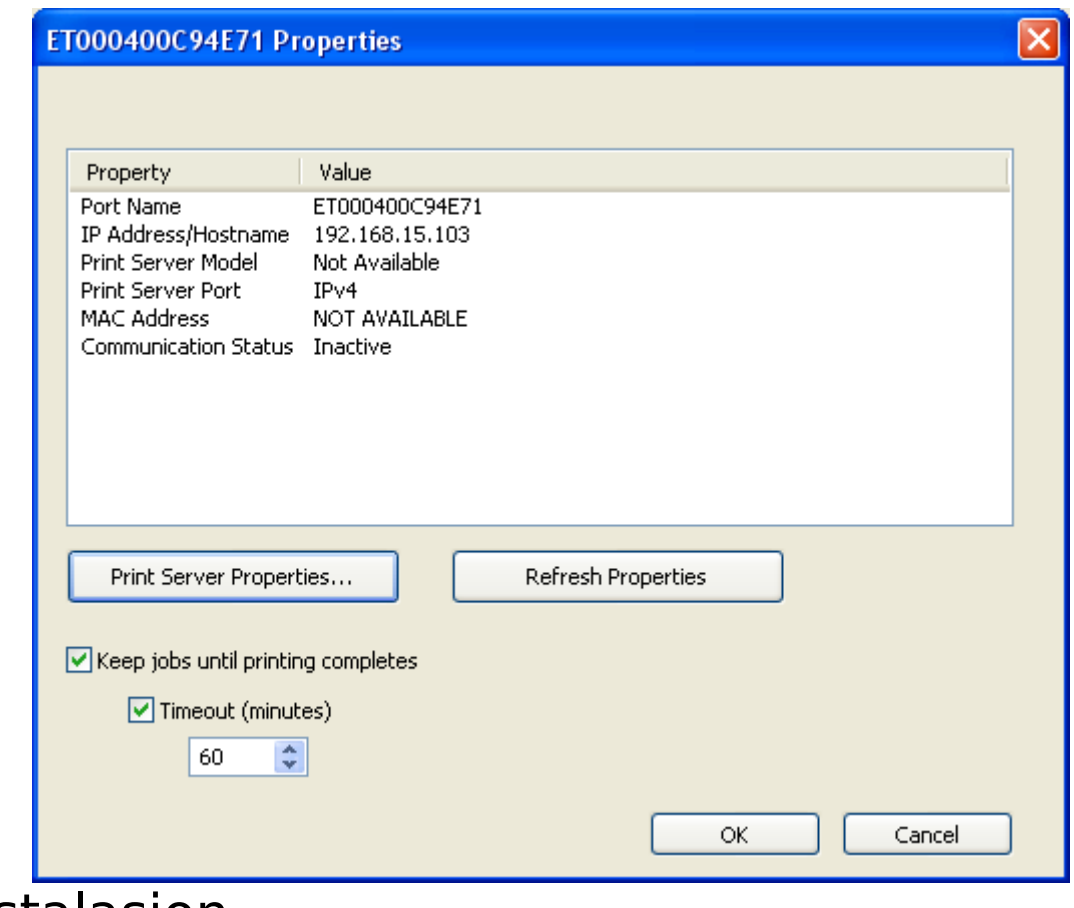

Innstalasjon:

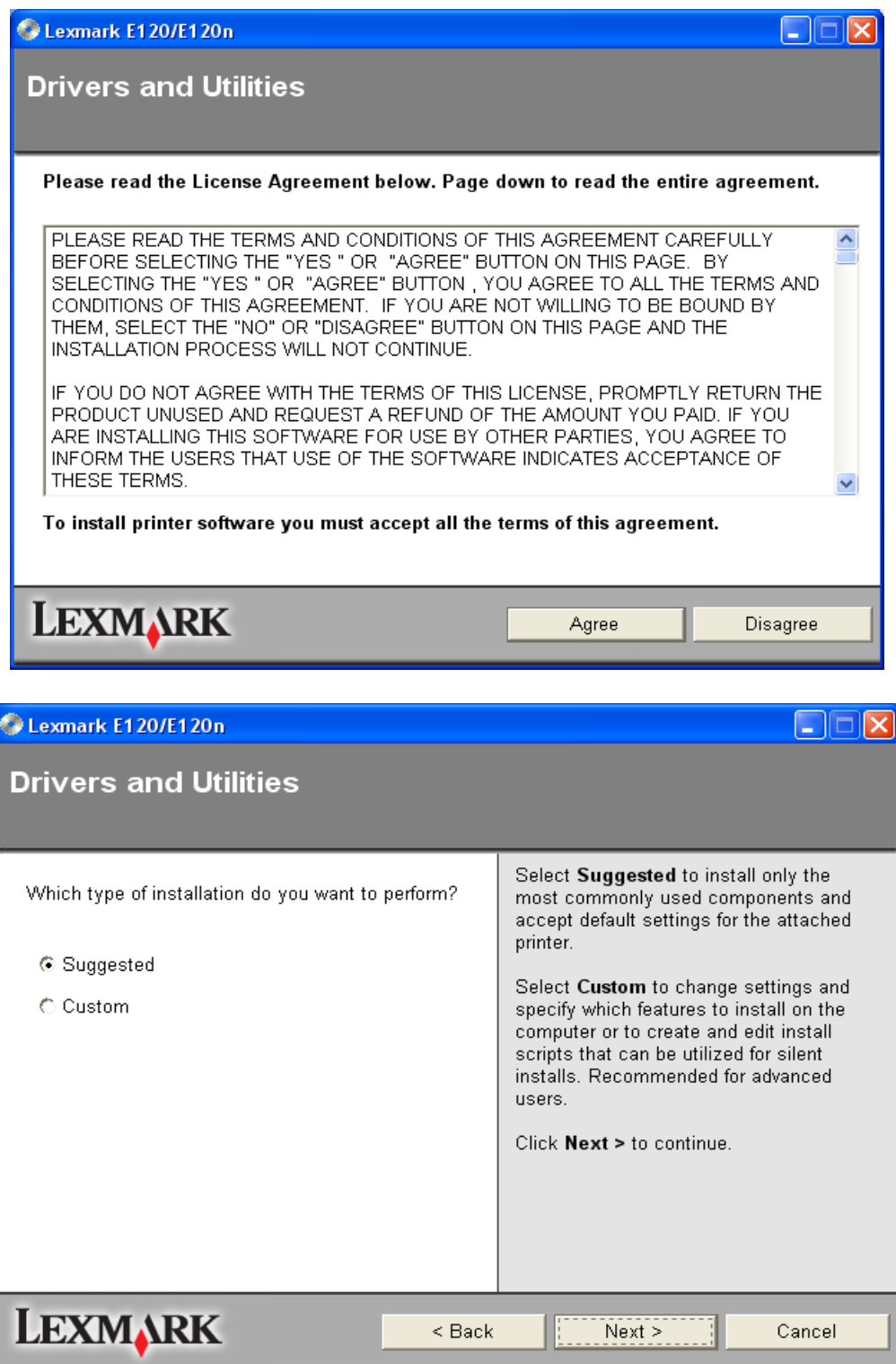

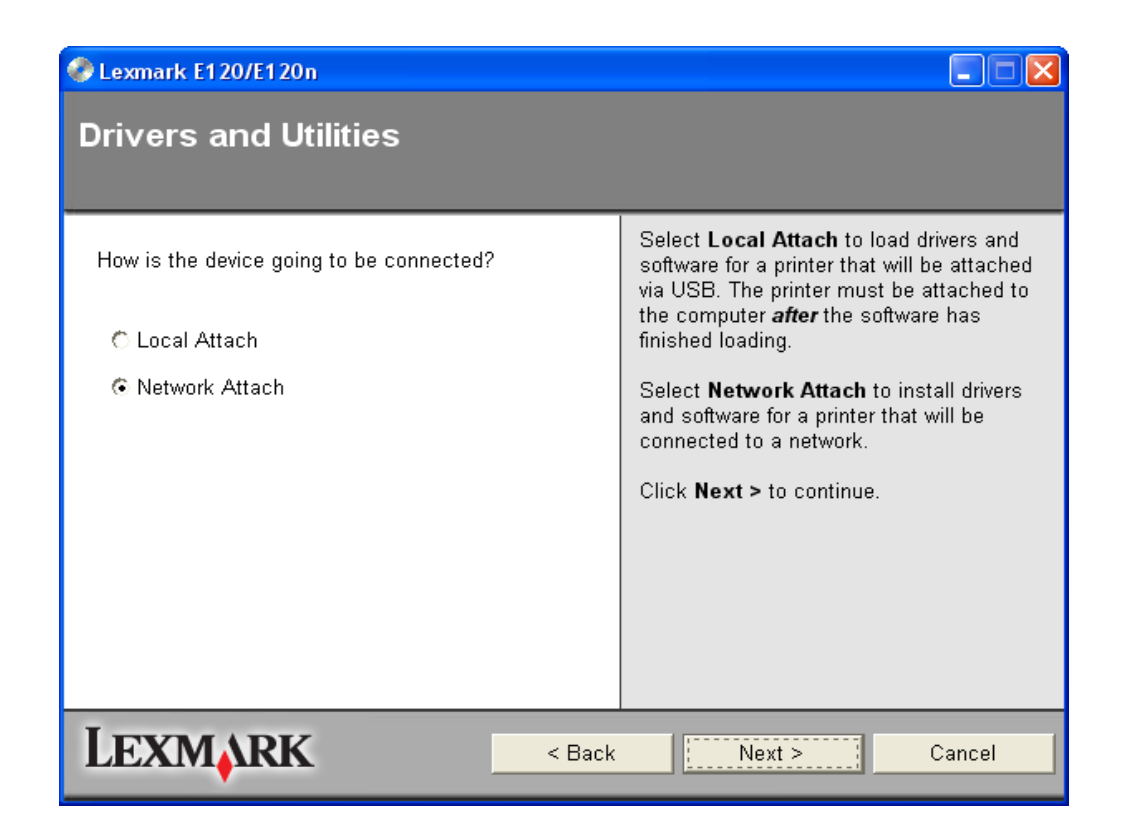

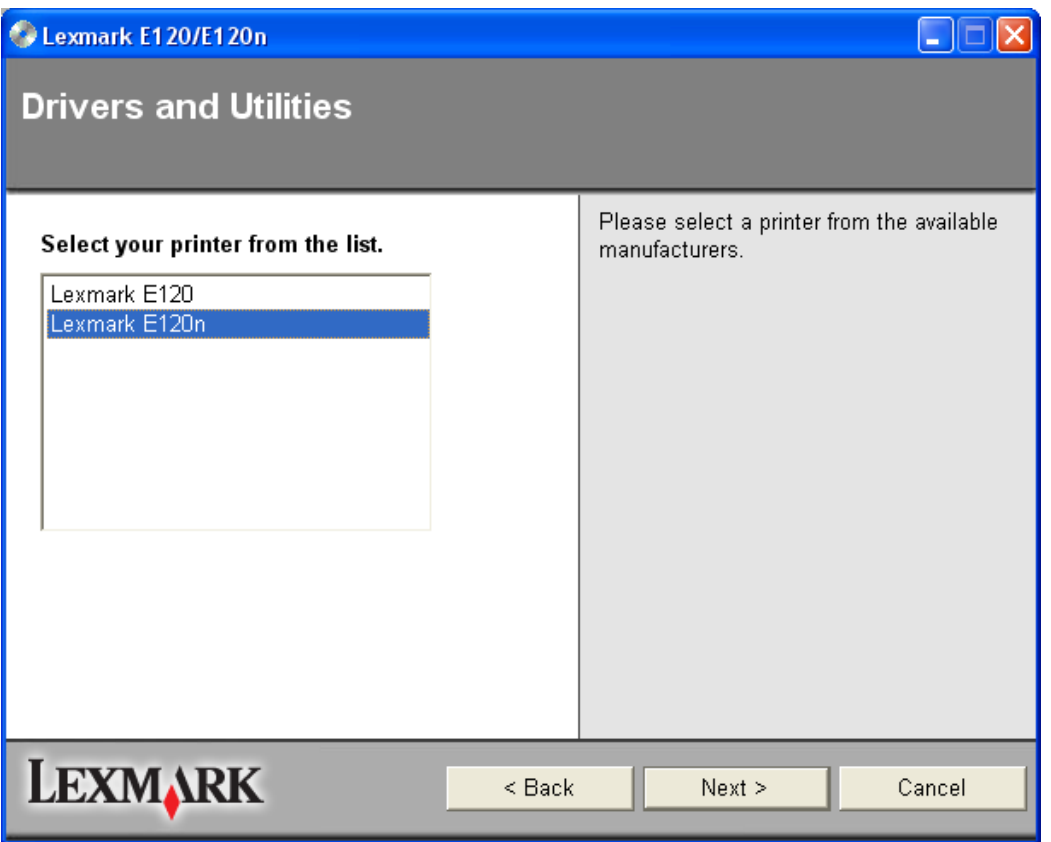

Her stokker det seg. Printeren blir ikke funnet automatisk, men jeg skriver inn et tilfeldig valgt navn på porten samt IP adressa til printeren etter å ha klikke på «Add Port» . Dette har i hvertfall funka et par ganger.

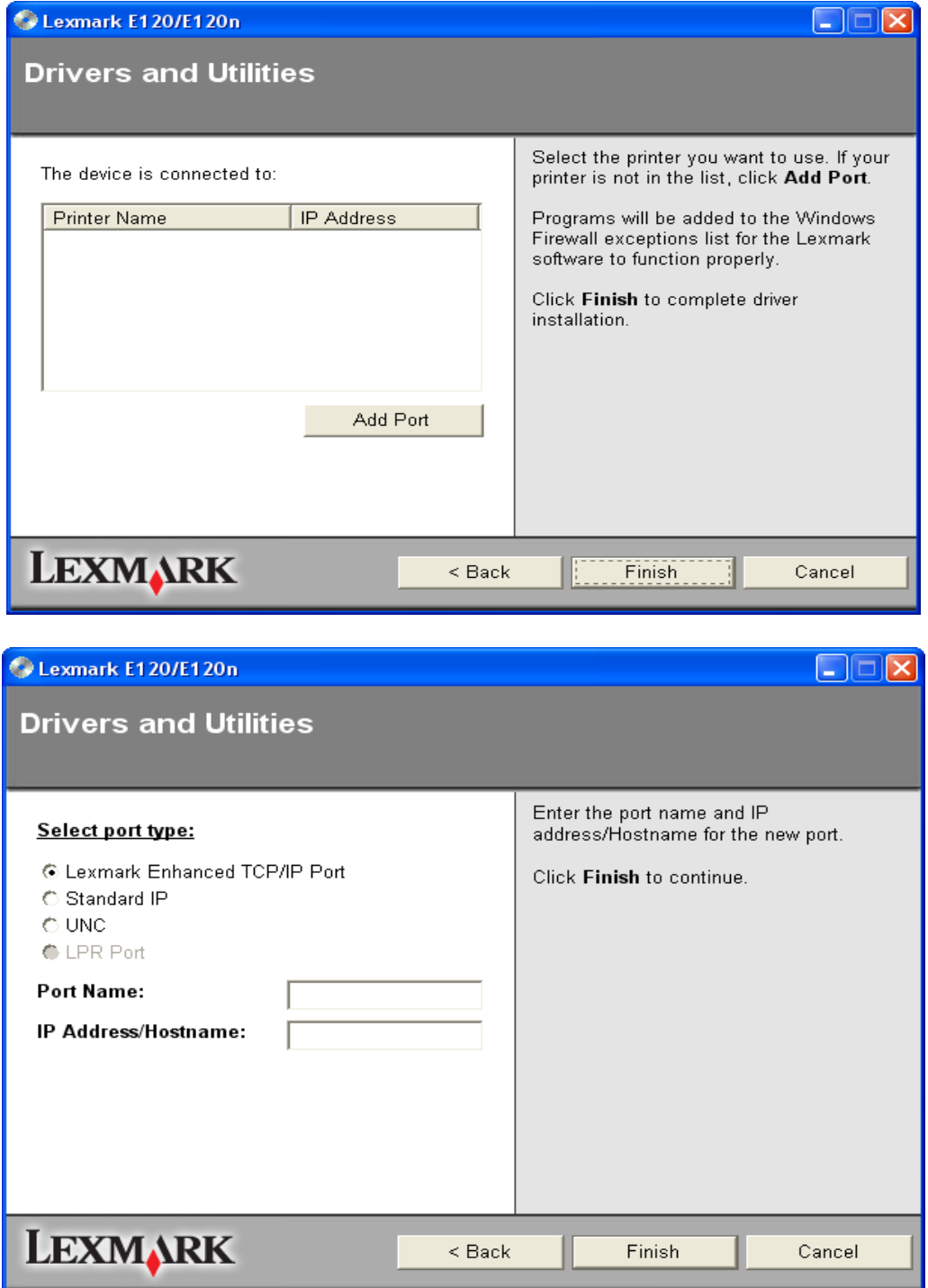